### Enterprise Cisco تاسسؤملا ةكبش فئاظو Network Functions Virtualization Tech-support **Generate**

### ت**ايوتح**ملI

ةمدقملا ةيساسألا تابلطتملا تابلطتملا ةمدختسملا تانوكملا WebUI بولسأ :NFVIS ل ينفلا معدلا ةمزح CLI ةقيرط :NFVIS ل ينفلا معدلا ةمزح SCP مداخ ىلإ ليمحت :USB صارقأ كرحم ىلإ خسن WebUI بولسأ :CIMC ل ينفلا معدلا ةمزح CLI ةقيرط :CIMC ل ينفلا معدلا ةمزح

# ةمدقملا

ةيساسألا ةينببل| جمانرب نم ينفال معدل تافلم عي مجت ةيفيك دنتسملا اذه حضوي نء لك ل|لخ نء (ENCS) تاسسرؤملا ةكبش ةبسوح ماظنو ةكبشلI فئاظول (NFVIs) ةيرەاظلI .(CLI) رماوألا رطس ةهجاوو (GUI) ةيموسرلI مدختسملI ةهجاو

ةيصيخشتال تانايبالو تالجسلاو نيوكتلا تامولعم ىلع ينفال معدل تافلم يوتحت .ةينف ةلكشم لحو اهحالصإو ءاطخألI فاشكتسأ يف TAC دعاستس يتلI

### ةيساسألا تابلطتملا

#### تابلطتملا

.دنتسملا اذهل ةصاخ تابلطتم دجوت ال

#### ةمدختسملا تانوكملا

تارادصإل|و 3.7.1 Cisco Enterprise NFVIs ىلإ دنتسملI اذه يف ةدراولI تامولعملI دنتست .ثدحألا

.ةصاخ ةيلمعم ةئيب يف ةدوجوملI ةزهجألI نم دنتسملI اذه يف ةدراولI تامولعملI ءاشنإ مت تناك اذإ .(يضارتفا) حوسمم نيوكتب دنتسملا اذه يف ةمدختسُملا ةزهجألا عيمج تأدب .رمأ يأل لمتحملا ريثأتلل كمهف نم دكأتف ،ليغشتلا ديق كتكبش

# WebUI بولسأ :NFVIS ل ينفلا معدلا ةمزح

:انه حضوم وه امك ينفلا معدلا لجس ةمزح ليزنت كنكمي ،NFVIs بيو ةهجاو يف

وه امك (1) ف صمل اتحت (2) تاص يخشت ل اىل ضرعتساو NFVIs ىلإ لوخدل لجس .1 ةوطخ ل .ةروصلا يف حضوم

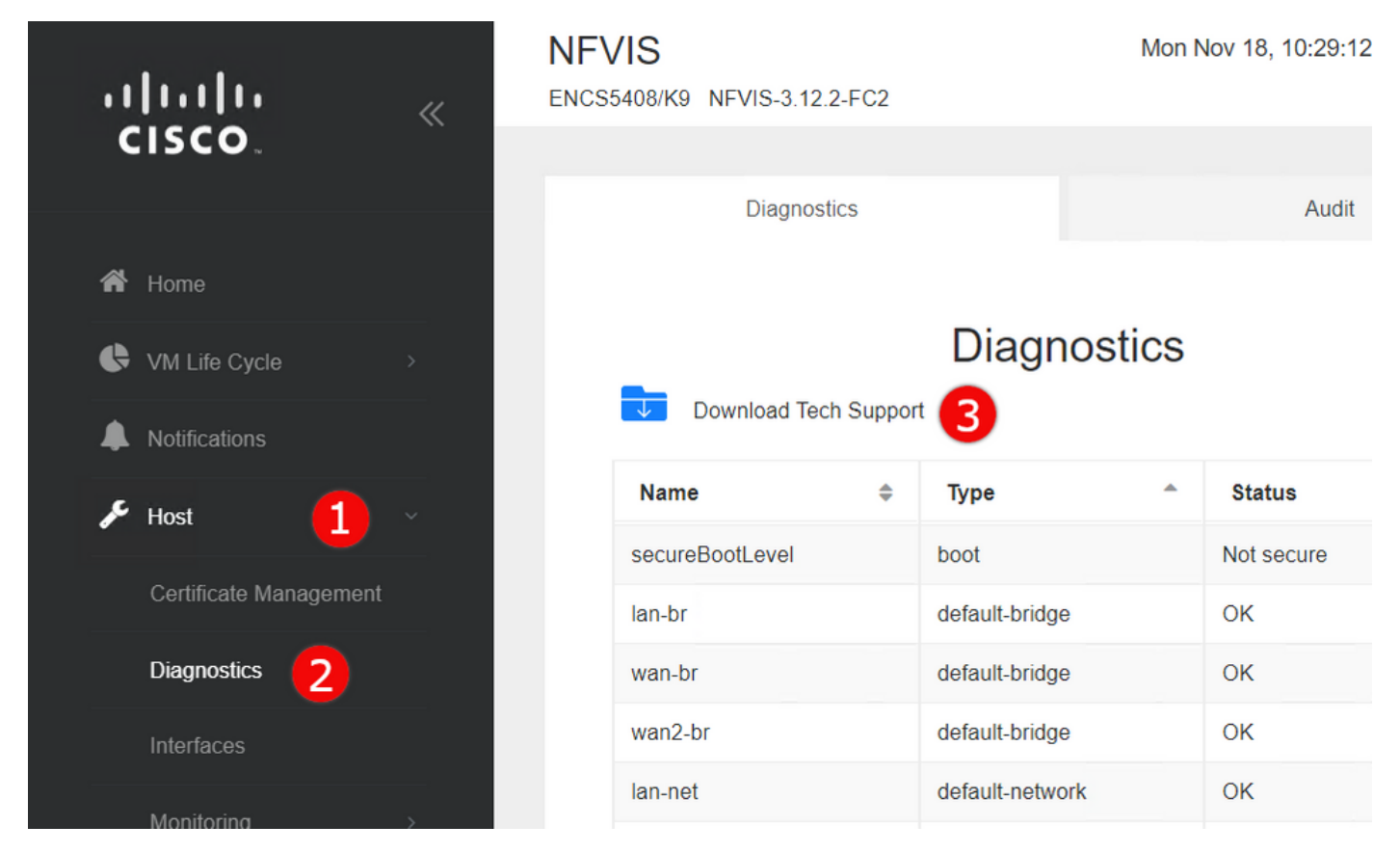

راطإ رەظي ،راظتنالل نم قئاقد عضب دعب . (3) **ينفل**ا م**عدل| ليزنت** ىلع رقنا .2 **ةوطخل|** تاراطإل\ب حامسلJل بيو ضرعتسم دادعإ نَم دكأت ،اذه رهظيَ مل اذإ َ.فJملI لَيزنتل قثَبَنم .هب لصتملا NFVIs مداخ نم ةقثبنملا

ليزنت ةداعإ ىلإ ةجاحب تنك اذإ :<u>اقبسم اهؤاشنإ مت يتلJ ينفلJ معدلJ تافلم ليزنتب مق</u> نُمض ةدوجوملا ،(2**) روصلا عدوتسم** ةَحفص ىلإ لُبقتُنا ،اقُبسم هؤَاشنإ مت يُنفُ معد فلم يذل| ينفل| معدل| ىلع روثع|ل كنكمي .(3) datastore ضارعتس| ددحو (1) VM جمانرب ةايح ةرود ةنوقيأ ىلع رقنا .intDataStore ل ينفلا معدلل يعرفلا ليلدلا نمض اقبسم هؤاشنإ مت .ةروصلI يف حضوم وه امك فJملI ليزنت ل(**4) قرزألI مەسل**I

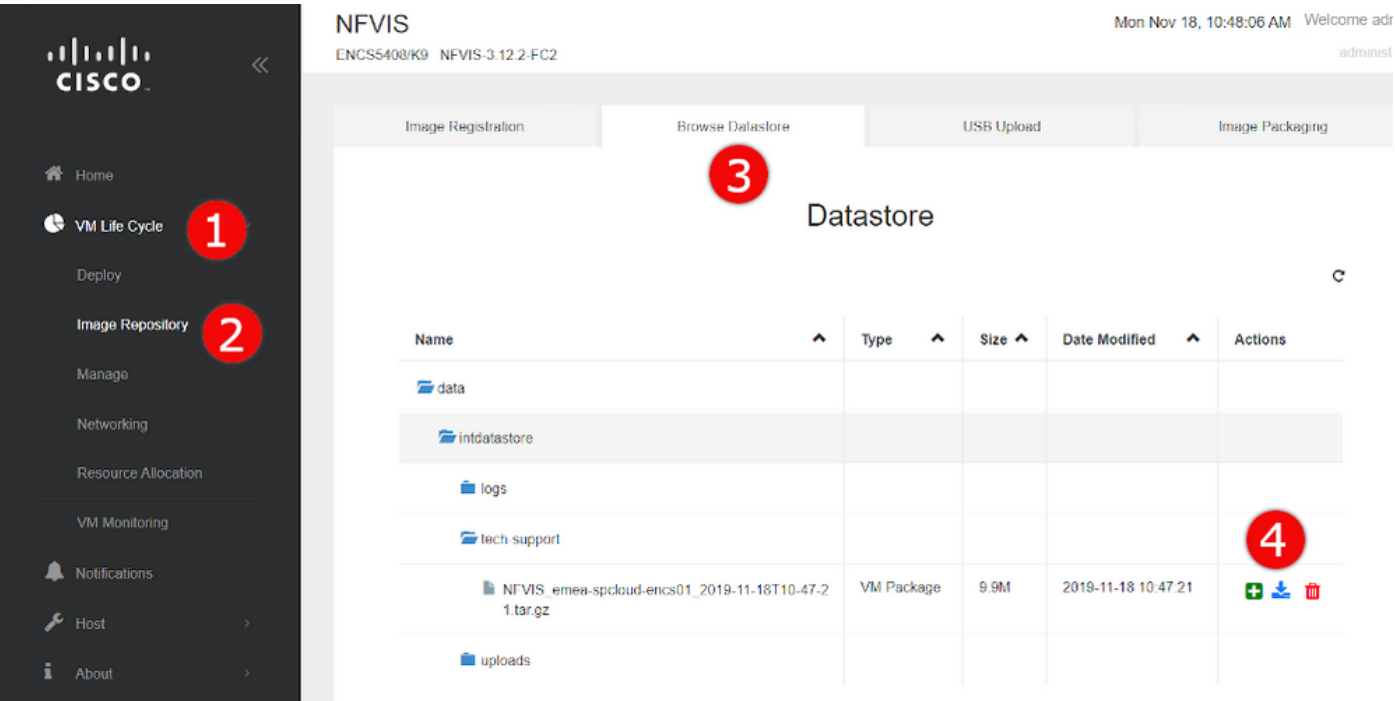

# CLI ةقيرط :NFVIS ل ينفلا معدلا ةمزح

لالخ نم امإ اهلقنو ينف معد ةمزح ءاشنإ كنكمي ،NFVI ب ةصاخلا (CLI (رماوألا رطس ةهجاو نم ،(CLI (رماوألا رطس ةهجاو ىلإ لوصولل .USB صارقأ كرحم ىلإ اهخسن وأ SCP مداخ ىلإ اهليمحت .مكحتلا ةدحو وأ (SSH (نامألا ةقبط ربع NFVI ب لصتا

#### SCP مداخ ىلإ ليمحت

:ديعب مداخ ىلإ SCP ربع اهلقنو ينف معد ةمزح ءاشنإل ةيلاتلا تاوطخلا مدختسأ

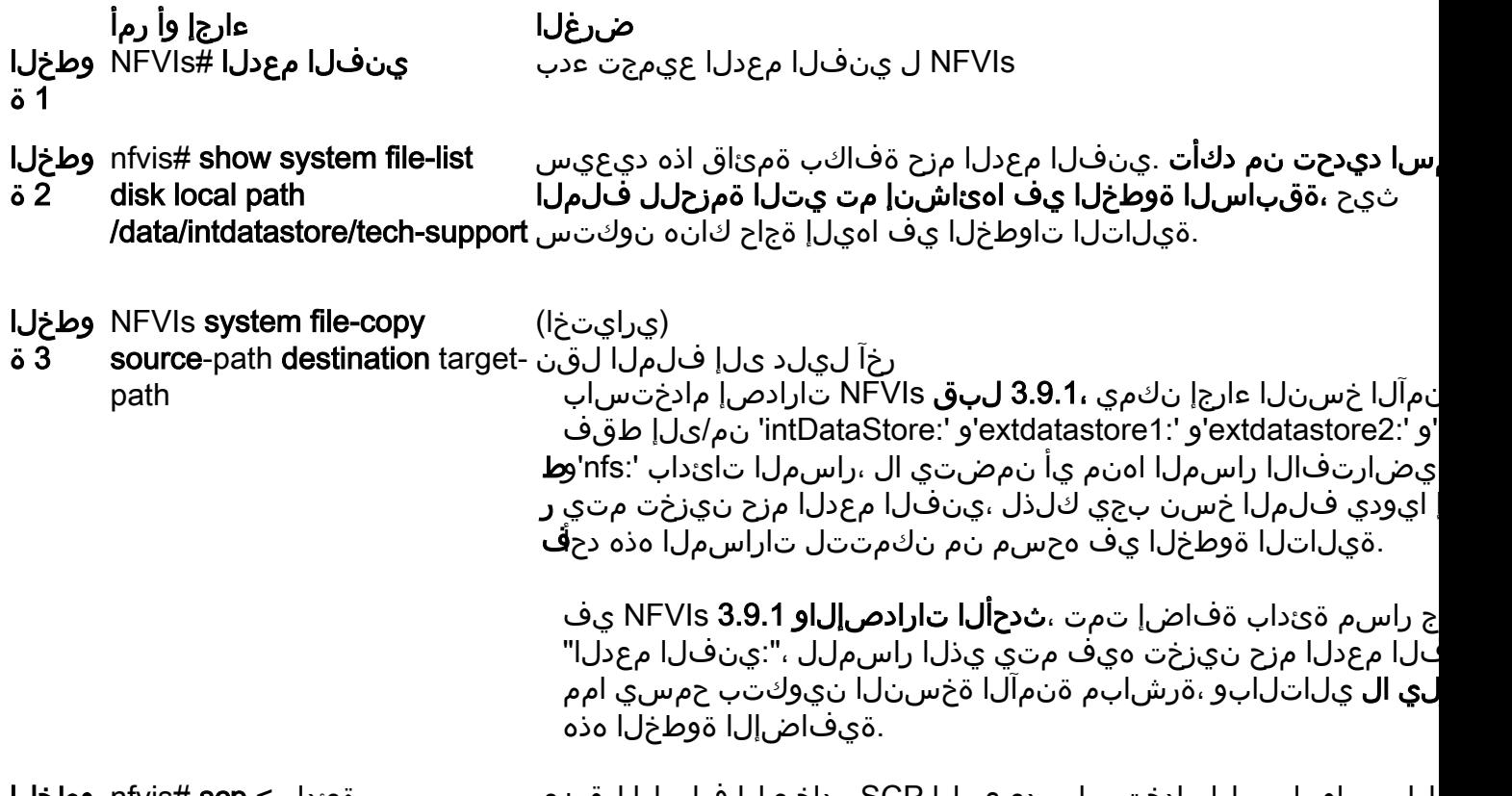

ةئداب> nfvis# **scp وطخلا** .ةقباسلا تاوطخلا يف ددحملا نع sfilename> <user>:<راسملا 4 ة فلملا مساو راسملا مادختساب ،ديعبلا SCP مداخ ىلإ فلملا لقني

نمآلا خسنلا لوكوتورب ليمع مادختساب NFVI نم فـلملا ليزنت اضيأ كنكمي :**ةظحالم** عجار ،ليصافتلا نم ديزمل .الوأ NFVIs ىلإ ةدراولا SCP تالاصتاب حامسلا بجي .(SCP( <u>.Cisco نم تاسسؤملا ةكبش ربع فئاظولل ةيساسألا ةينبلJ جمارب نيوكت ليلد</u>

ىلإ اهلقنو ثدحأ رادصإ وأ 3.9.1 NFVIs مادختساب ينف معد ةمزح ءاشنإ ةيفيك ىلع لاثم اذه :SCP مداخ

encs01# tech-support

encs01# show system file-list disk local path /data/intdatastore/tech-support SI NO NAME PATH SIZE TYPE DATE MODIFIED  $-$ ------------------------------------- 388 NFVIS\_encs01\_2018-12-28T08-32-47.tar.gz /data/intdatastore/tech-support 737K VM Package

2018-12-28 08:32:47

encs01# scp techsupport:NFVIS\_encs01\_2018-12-28T08-42-35.tar.gz root@192.168.0.1:/tmp root@192.168.0.1's password: NFVIS\_encs01\_2018-12-28T08-42-35.tar.gz encs01#

#### :USB صارقأ كرحم ىلإ خسن

صارقأ كرحم ىلإ اهخسنو ينف معد ةمزح ءاشنإل يلااتلI لاثمرلI يف ةدراولI تاوطخلI مدختسأ USB.

لبق exFAT ب صاخلا 32FAT تافلم ماظن مادختساب USB صارقأ كرحم ةئيهت بجي :ةظحالم .NFVIs ةمظنأب هليصوت

1. Mount the connected USB drive: BXB5406-NFVIS(config)# **system usb-mount mount ACTIVE** BXB5406-NFVIS(config)# **commit** Commit complete. BXB5406-NFVIS(config)# **end**

2. Generate the tech-support bundle with the "tech-support" command. BXB5406-NFVIS# **tech-support**

3. Get the name of the tech-support file:

 BXB5406-NFVIS# **show system file-list disk local path /data/intdatastore/tech-support system file-list disk local 1**

```
 name NFVIS_BXB5406-NFVIS-401_2020-01-21T15-53-23.tar.gz
 path /data/intdatastore/tech-support
 size 21K
 type "VM Package"
 date-modified "2020-01-21 15:53:23"
```
4. Use the filename learned above to copy that file to the USB drive using the SCP command (note that here the 'scp' command used allows for making a simple local file copy by specifying a local source and destination, there is no actual scp transfer). BXB5406-NFVIS# **scp techsupport:NFVIS\_BXB5406-NFVIS\_2020-01-21T15-53- 23.tar.gz usb:usb3/BXB5406-NFVIS\_2020-01-21T15-53-23.tar.gz**

5. Confirm the tech-support file is now on the USB drive: BXB5406-NFVIS # **show system file-list disk usb name** SI NO NAME ------------------------------------------------------- 1 Cisco\_NFVIS\_BRANCH\_Upgrade-3.12.3-RC4.nfvispkg 2 Logs-for-pahayes.zip 3 NFVIS\_BXB5406-NFVIS\_2020-01-21T15-53-23.tar.gz 6. Un-mount the USB drive and remove it BXB5406-NFVIS (config)# **no system usb-mount mount ACTIVE** BXB5406-NFVIS (config)# **commit**

Commit complete.

BXB5406-NFVIS (config)# **end**

# WebUI بولسأ :CIMC ل ينفلا معدلا ةمزح

يساسألا ماظنلا ،C-UCS ةلسلس ،E-UCS Cisco ةلسلس ىلع ةقيرطلا هذه قبطنت .(5104 ENCS ءانثتساب) ENCS و (CSP (Cisco نم ةيباحسلا تامدخلل

تاودأ ىلإ ضرعتساو (1) **ىرسيل**ا ةيبناجلا ةمئاقلا حتفاو ،CIMC ىلإ لوخدل<sub>ا</sub> لجس .1 ةوطخلا .(2) Admin لفسأ (3) ةدعاسملI

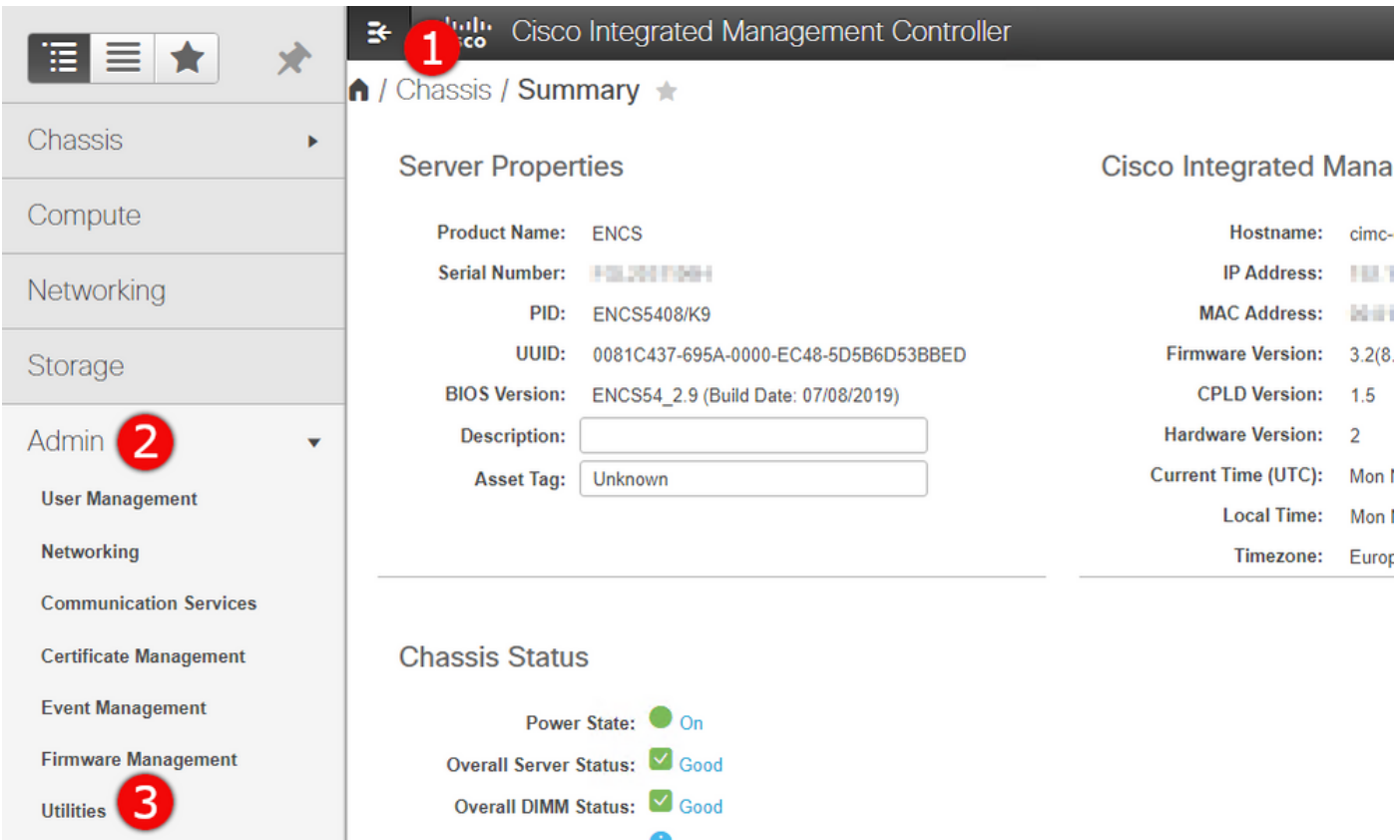

(1) ديعب زاهج ىلإ ينفلا معدلا تانايب ريدصت - نارايخ كانه ،ةدعاسملا تاودأ تحت 2. ةوطخلا تانايب التاريخ عن التاح حضوت ام التاريخ الي المعدل التي تان التاريخ والتاليب لي التاريخي من التاليب لي التاريخ حضوم وه امك (2) يلحملا لي زنت لل ينفل امعدلا تانايب ليزنت قوف رَقنا .(3) يُنفلا معدل .(3) .ةروصلا يف

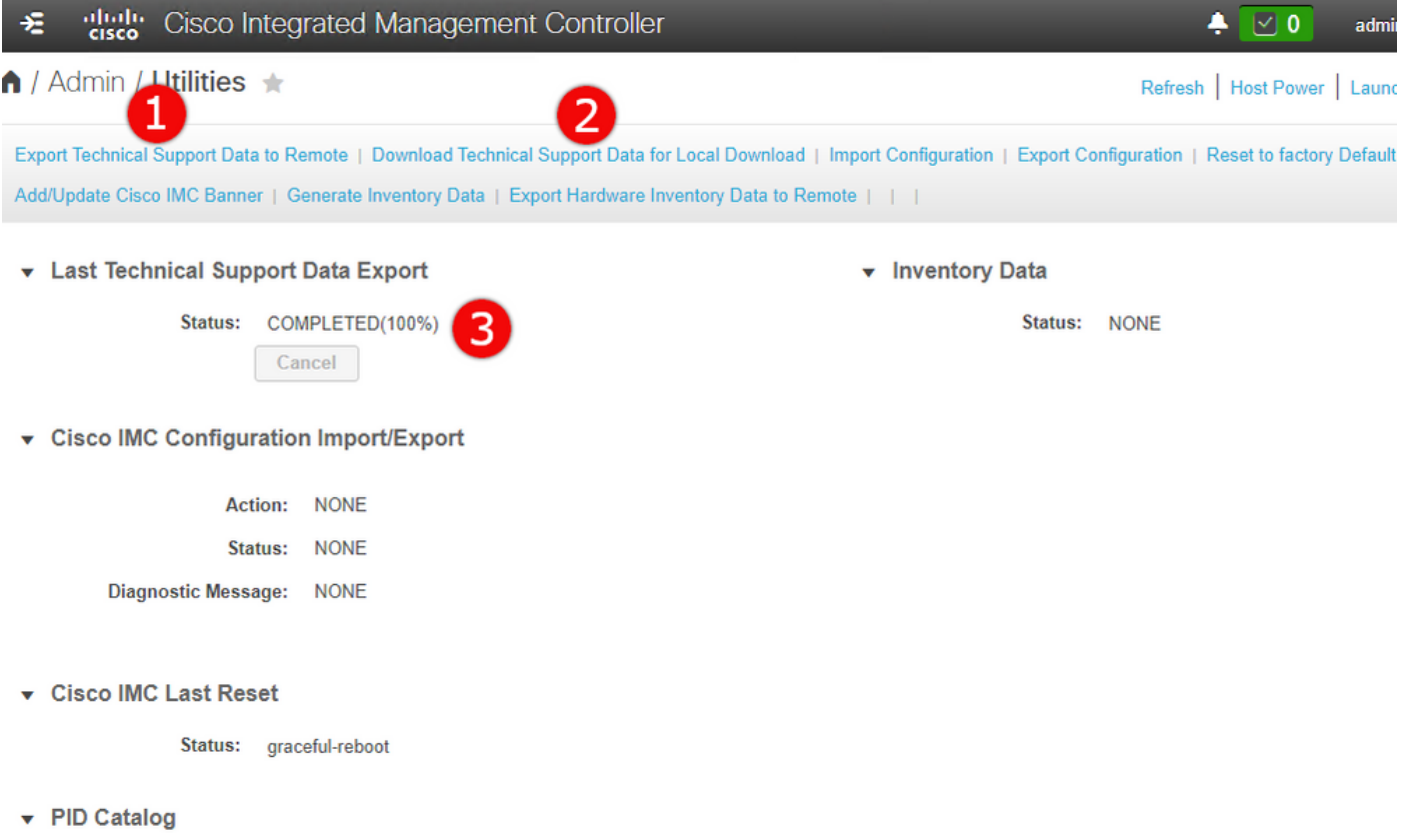

#### .(1) **ينفلا معدلا تانايب ليزنتو ءاشنإ** ىلع رقنا ةقثبنملا ةلاسرلا يف 3. **ةوطخل**ا .ةروصلا يفَ حضُوم وه امك ّقئاقد عضب ينف معد ةمزح ءاشن[ قرغتسَيس

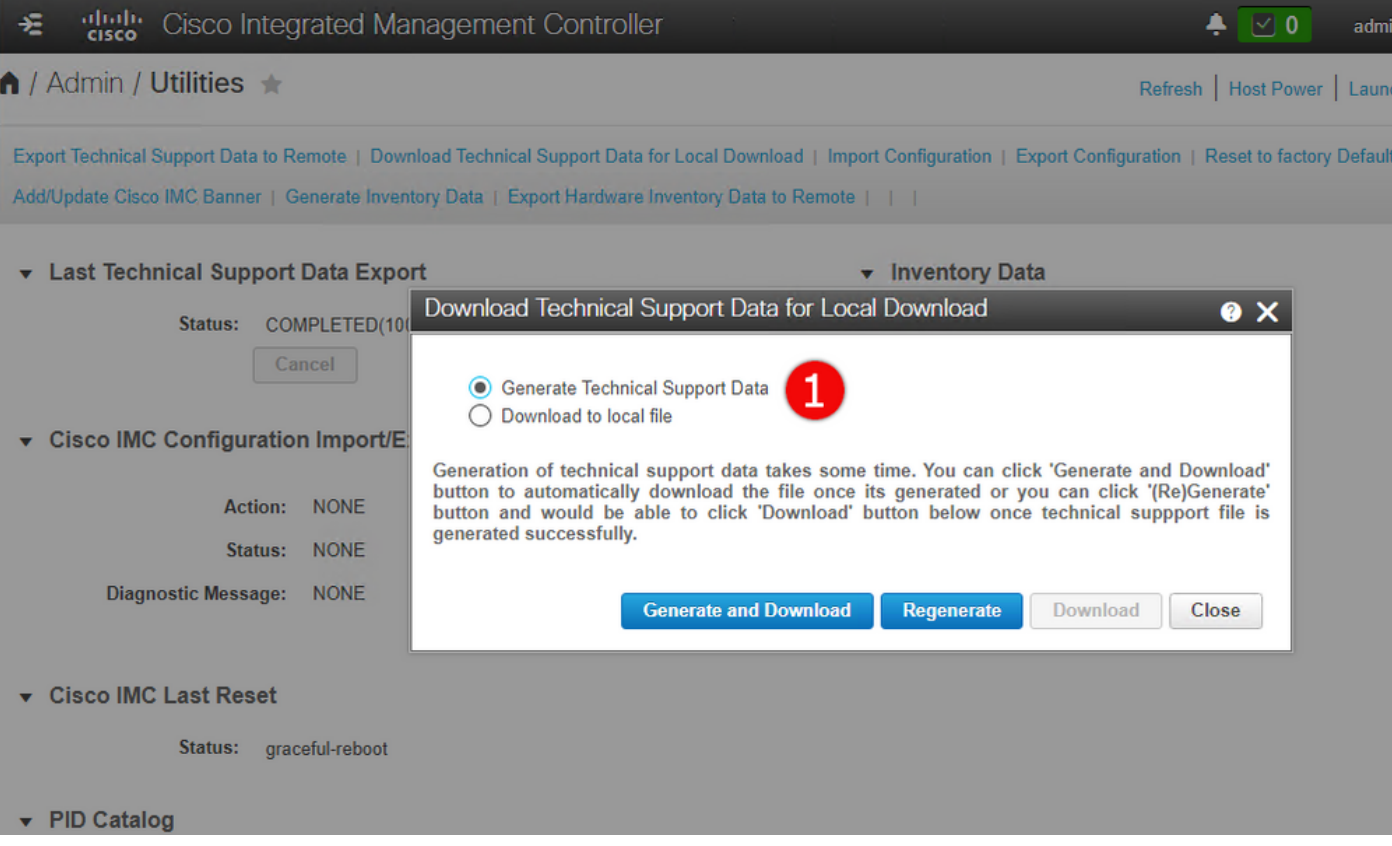

#### CLI ةقيرط :CIMC ل ينفلا معدلا ةمزح

ENCS و ،CSP و ،Series C-UCS و ،E-UCS Cisco ةلسلس ىلع ةقيرطلا هذه قبطنت .(5104 ENCS ءانثتساب)

Cisco نم (CIMC (ةلماكتملا ةرادإلا يف مكحتلا ةدحوب لاصتالاب مق ،ينف معد ءاشنإ لجأ نم .هراتخت يذلا SSH ليمع مادختساب

ةيلحملا ةكبشلا يف فيضم كيدل نوكي نا كمزلي ،ةقيرطلا هذه مادختسال :**ةظحالم** .TFTP/FTP/SFTP/SCP/HTTP مداخ ةئيه ىلع ەنيوكت مت

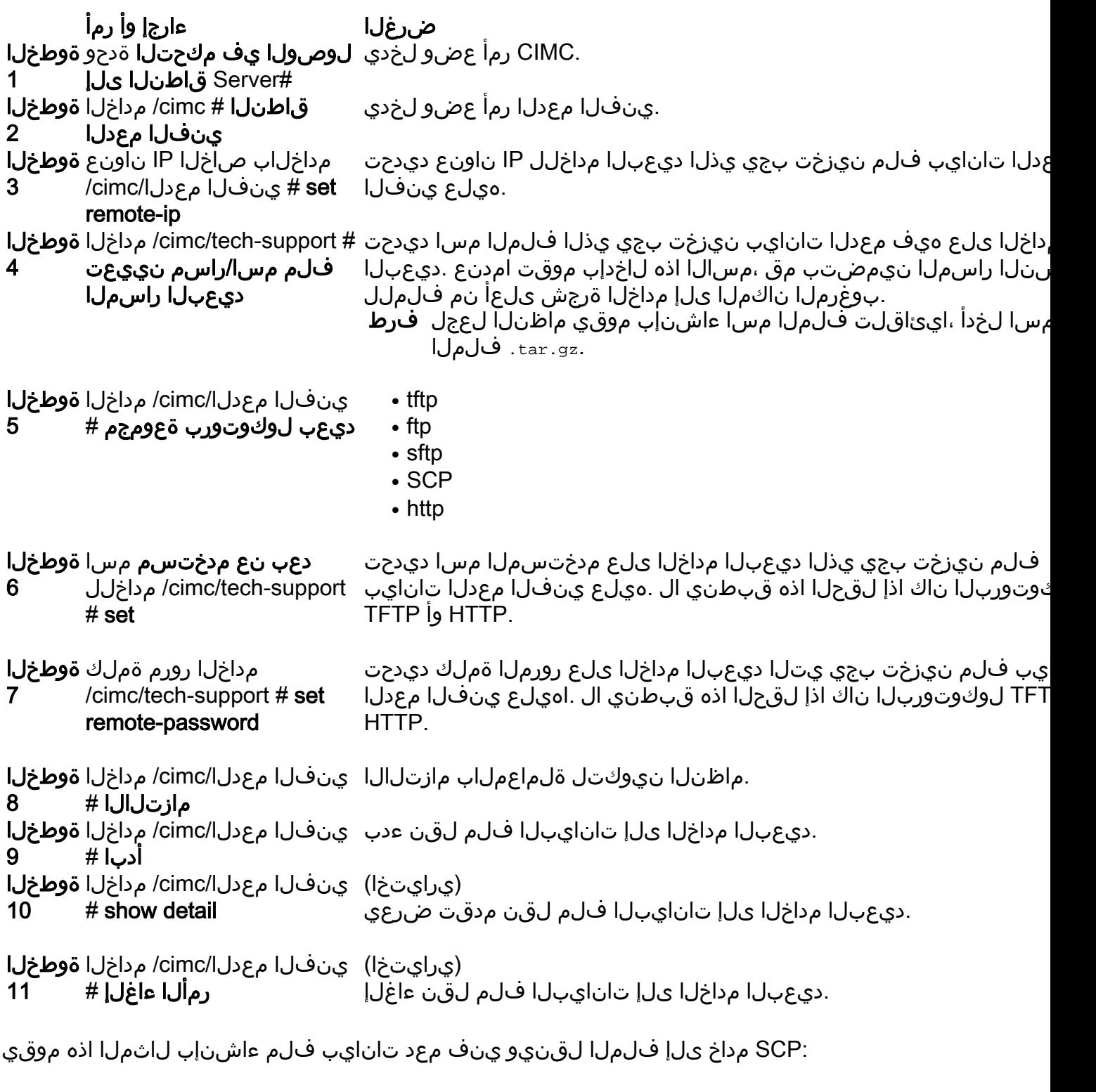

encs01 /cimc/tech-support # scope cimc encs01 /cimc/tech-support # scope tech-support encs01 /cimc/tech-support # set remote-ip 172.16.0.1 encs01 /cimc/tech-support \*# set remote-path techsupport.tar.gz encs01 /cimc/tech-support \*# set remote-protocol scp encs01 /cimc/tech-support \*# set remote-username root encs01 /cimc/tech-support \*# set remote-password

```
Please enter remote-password:
Please confirm remote-password:
encs01 /cimc/tech-support *# commit
encs01 /cimc/tech-support #
encs01 /cimc/tech-support # start
Server (RSA) key fingerprint is 4b:b9:a5:14:d0:c3:64:14:54:00:b9:d7:aa:47:1d:6d
Do you wish to continue? [y/N]y
Tech Support upload started.
encs01 /cimc/tech-support # show detail
Tech Support:
Server Address: 172.16.0.1
Path: techsupport.tar.gz
Protocol: scp
Username: root
Password: ******
Progress(%): 20
```
Status: COLLECTING

ةمجرتلا هذه لوح

ةي الآلال تاين تان تان تان ان الماساب دنت الأمانية عام الثانية التالية تم ملابات أولان أعيمته من معت $\cup$  معدد عامل من من ميدة تاريما $\cup$ والم ميدين في عيمرية أن على مي امك ققيقا الأفال المعان المعالم في الأقال في الأفاق التي توكير المالم الما Cisco يلخت .فرتحم مجرتم اهمدقي يتلا ةيفارتحالا ةمجرتلا عم لاحلا وه ىل| اًمئاد عوجرلاب يصوُتو تامجرتلl مذه ققد نع امتيلوئسم Systems ارامستناه انالانهاني إنهاني للسابلة طربة متوقيا.